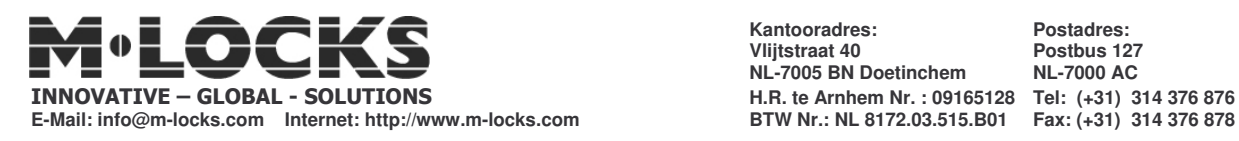

**Kantooradres: Postadres: Vlijtstraat 40 Postbus 127**  $NL-7005$  **BN** Doetinchem **E-Mail: info@m-locks.com Internet: http://www.m-locks.com BTW Nr.: NL 8172.03.515.B01 Fax: (+31) 314 376 878**

# **Systembeschreibung LG 66E-TL11 mit Zeitschlossfunktion**

#### **6040, 4300, 6441M** (v1.20)

**Tastatur 3125** Diese TL11-Software ist lieferbar in den Schlössern:

> COMBOGARD 6040 - TL11 SWINGBOLT 4300 - TL11<br>
> OVERRIDE 6441M-TL11

6441M-TL11

Tastatur 3125 oder T8030 mit Verzögerungsanzeige.

#### **Multicode**

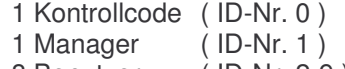

8 Benutzer ( ID-Nr. 2-9 )

Betriebsarten (per PC programmierbar)

- **Managerbetrieb** = 9 Öffnungscodes, jeder Code kann einzeln öffnen
- **Doppelcodebetrieb** = 2 der zugelassenen Codes können zusammen öffnen
- **Öffnungsverzögerung** = Verzögerungszeit 1-99 min., Öffnungsfenster 1-19 min.
- **Verzögerungsumgehung** = Benutzer ID-Nr. 9 kann sofort öffnen (Geldabholer-Code)

## **Zeitschlossfunktionen** (per PC programmierbar):

Wochenprogramm mit wählbaren Zeitfenstern,(Offen- und Schließzeiten) pro Tag. Feiertagprogramm

Sofortsperrung: Einmalige Zeitsperre durch Manager einstellbar (1-99 Std)

oder Öffnungsverlängerung :Einmalige Öffnungsverlängerung, durch Manager einstellbar (1-99 Std) **Protokoll-Aufzeichnung:**

Im Schloss werden die letzten 479 Vorgänge mit Zeit, Datum, Benutzer-Nr. und Aktion gespeichert und am PC ausgelesen oder gedruckt.

#### **Überfallalarm:**

Bei allen Betriebsarten kann ein Überfallalarm programmiert werden.

#### **Fernsperre/Fernfreigabe:**

Über die Alarmbox oder Sperreinrichtung schaltbar.

#### **Anschluss an Alarmanlagen:**

Über die Sperreinrichtung "SP" möglich, inklusiv 12V Stromversorgung aus der EMA.

#### **Stromversorgung:**

Batteriebetrieb 9V (DURACELL ALKALINE) oder mit Sperreinrichtung 12V.

#### **Montage:**

Die Schlösser haben Standard-Befestigungsmaße und sind in allen Lagen und steckerfertig einbaubar.

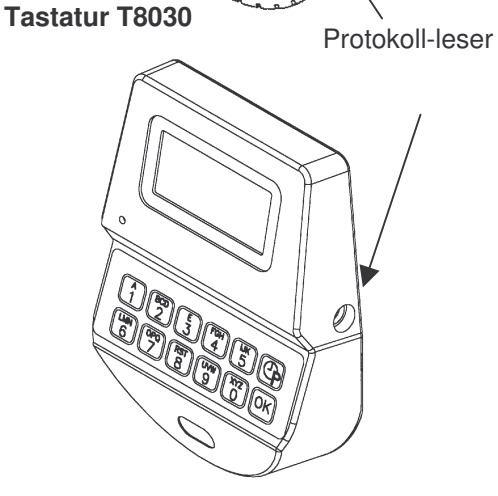

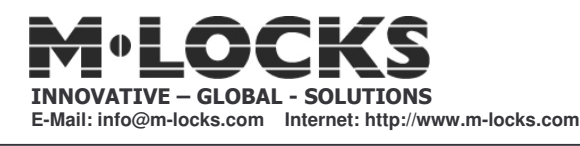

**Kantooradres: Postadres: Vlijtstraat 40 Postbus 127 NL-7005 BN Doetinchem NL-7000 AC H.R. te Arnhem Nr. : 09165128 Tel: (+31) 314 376 876**

# **BEDIENUNGSANLEITUNG: LG 66E-TL11 Multicode-Zeitschloss**

**Allgemeines**

### **Tastatur 3750K Schlösser: 6040-TL11, 4300-TL11, 6441M-TL11** (V1.20)

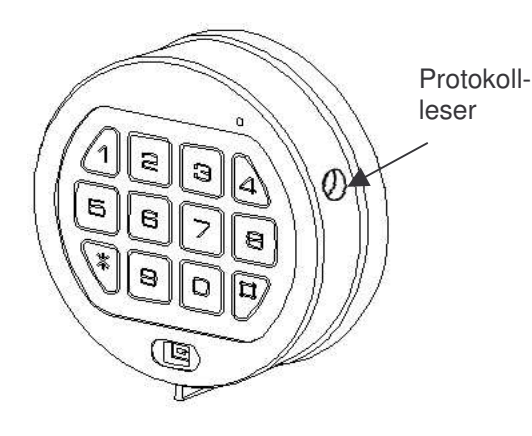

Jeder Tastendruck wird mit einem Signal (Ton und LED-Blink) bestätigt; bei richtiger Code-Eingabe erfolgt ein Doppelsignal, bei falschem Code ein 3 fach-Signal. Pausen länger als 10 sec. löschen alle bisherigen Eingaben, es muss neu begonnen werden.

Werkscode/Manager 1 -2 - 3 - 4 - 5 - 6 - 7.

Bei aktiviertem Zeitschloss ist eine Öffnung nicht möglich. Dem Benutzer wird die Zeitschloss-Sperre mit einem 2 sec.-langen Ton angezeigt.

Codelänge: 7-stellig,( bei Doppelcode-Betrieb 6-stellig)

**Codeeingabe:** 7-stelligen Zahlencode –oder Wort mit 7 Buchstaben eintippen

#### **Öffnen:** Nach richtiger Codeeingabe(Doppelsignal) ist das Schloss Contained and Theorem Codeeingabe(Doppelsignal) ist das Schloss 3 sec. Lang öffnungsbereit.

Die Öffnung erfolgt je nach eingebautem Schloss:

- a) COMBOGARD 6040 = Tastatur  $90^{\circ}$  RECHTS (Uhrzeigersinn) drehen bis zum Anschlag.
- b) SWINGBOLT 4300 = Riegelwerksgriff in Position "offen" drehen.
- c) OVERRIDE 6441M  $=$  Knopf RECHTS drehen bis zum Anschlag.

Erfolgt während der Öffnungsbereitschaft (3 sec.) Keine Öffnung, sichert das Schloss automatisch.

**Doppelcode-Betrieb**: Werkscode: Manager 1213456, Benutzer 654321 (muss programmiert sein) Es müssen zwei gültige Codes eingegeben werden, um zu öffnen. Die Reihenfolge ist beliebig, zwei von allen gültigen Codes können öffnen.

**Verschließen:** Je nach eingebautem Schloss:

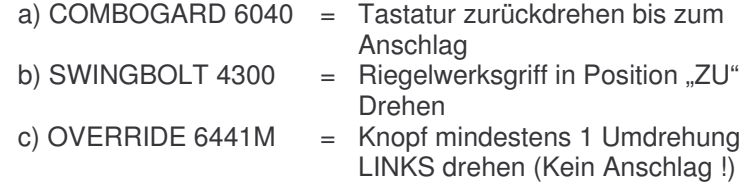

*W I C H T I G* Jeweils prüfen, ob gesperrt ist.

**Manipulationssperre:** Nach 4 aufeinander folgenden Falscheingaben schaltet das Schloss für 5 min. ab, danach bereits nach 2 Falscheingaben. Während dieser Sperrzeit blinkt die LED alle 10 sec.. Ein Tastendruck wird mit einem 3-fach-Signal abgewiesen.

**Umstellen des Codes:** Code eingeben und letzte Zahl gedrückt halten bis LED **(bei geöffneter Tür)** anbleibt, "0" drücken und neuen Code 2 mal eingeben, jeweils Doppelsignal. (LED aus) Oder:

7 mal "0" eingeben (bei Doppelcode 6 mal"0") alten Code,

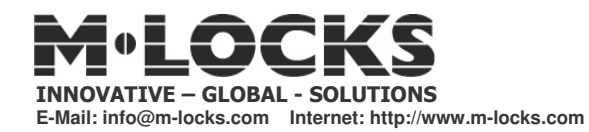

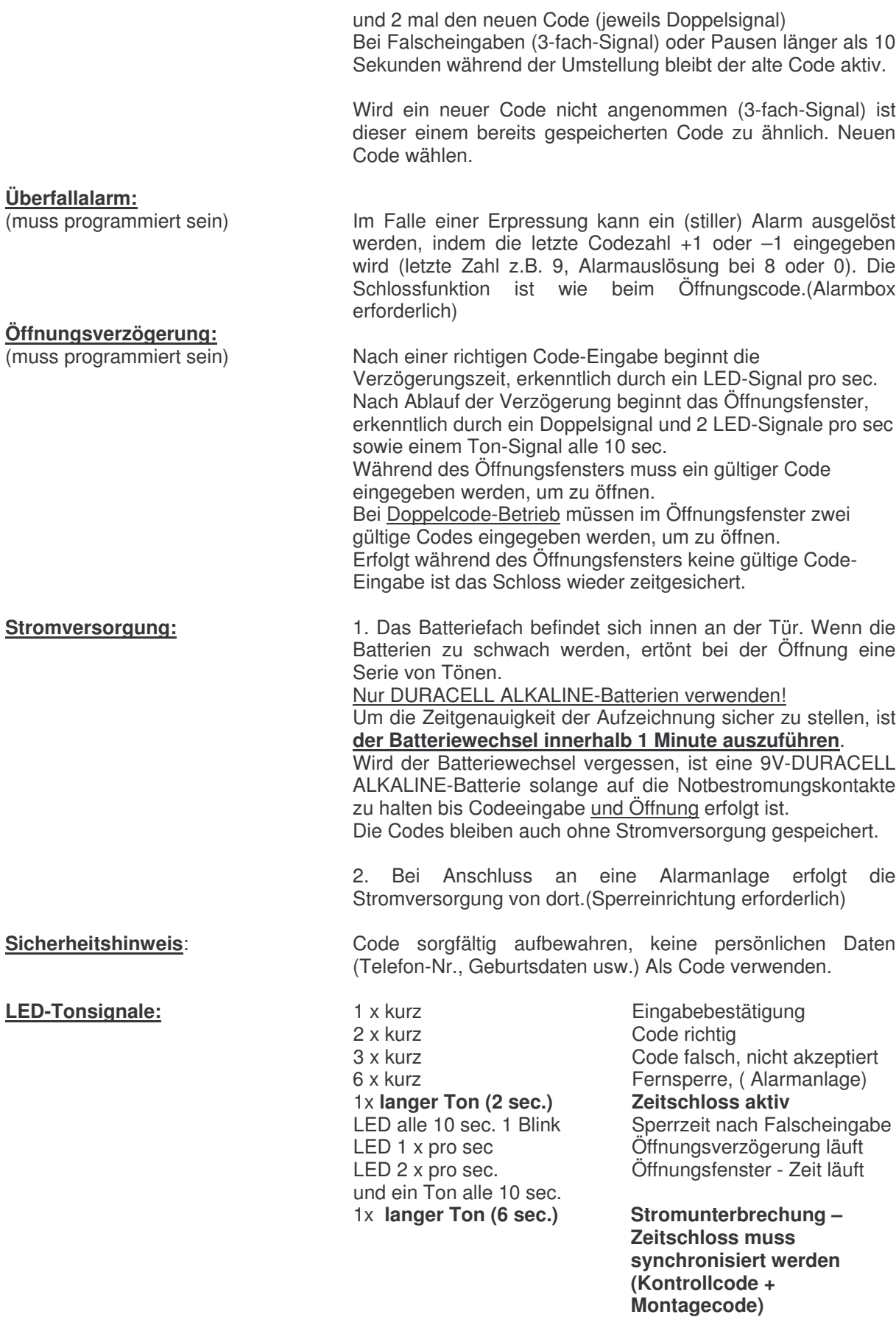

Serie von Tönen, maximal. 3 sec. Batterie wechseln

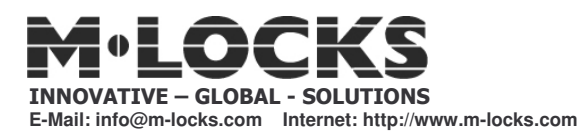

## **PROGRAMMIERUNG-MANAGER LG 66E-TL11 Multicode-Zeitschloss**

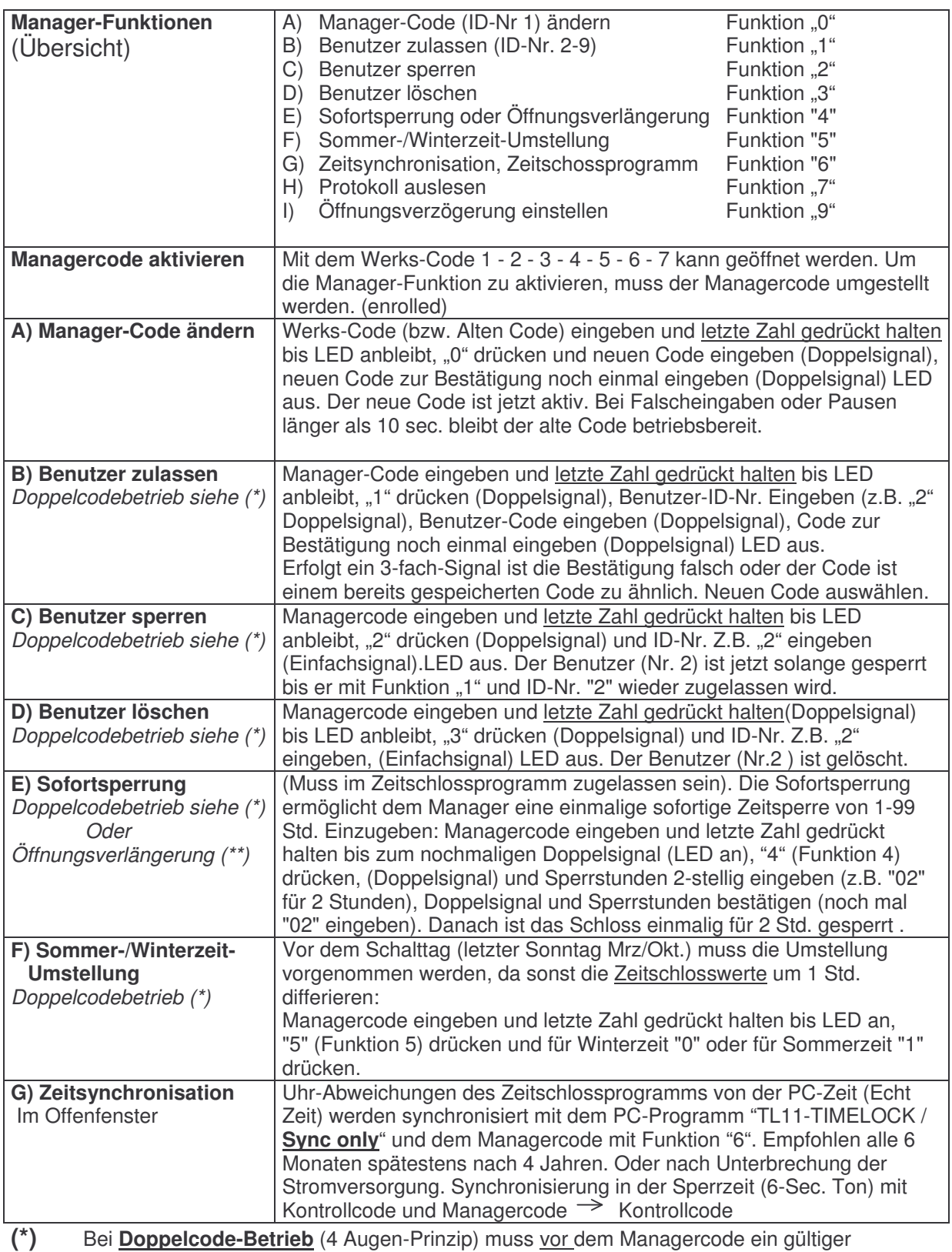

Benutzercode eingegeben werden, um zu programmieren.

**(\*\*)** Anstatt der Sofortsperre kann im Setup eine einmalige Öffnungsverlängerung programmiert werden. Die Stunden der Verlängerung werden wie bei der Sofortsperre eingegeben.

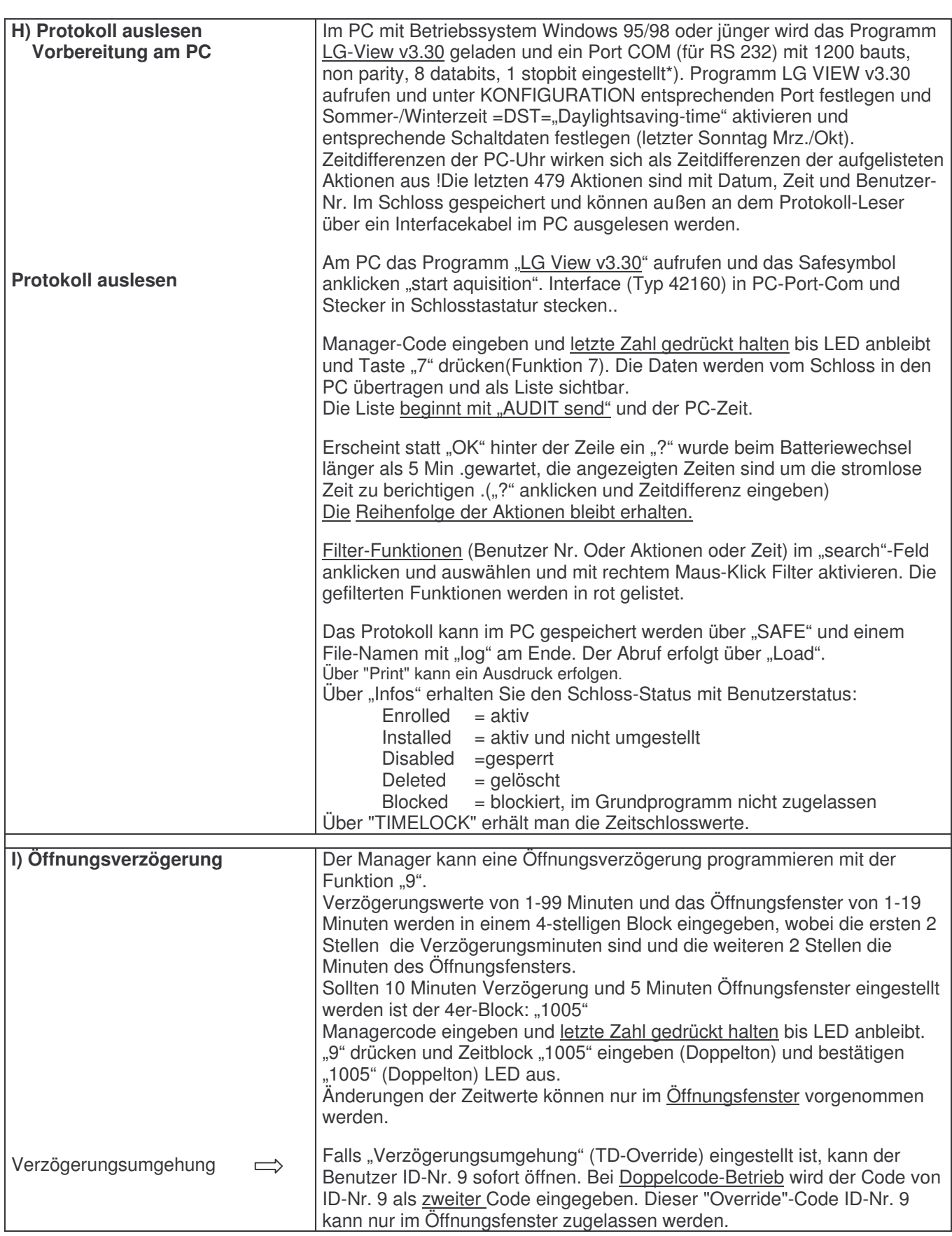

\*) Falls am Laptop kein Com-Port vorhanden ist, muss über einen USB-Adapter (RS232) oder PCMCIA-Karte der Anschluss erfolgen.

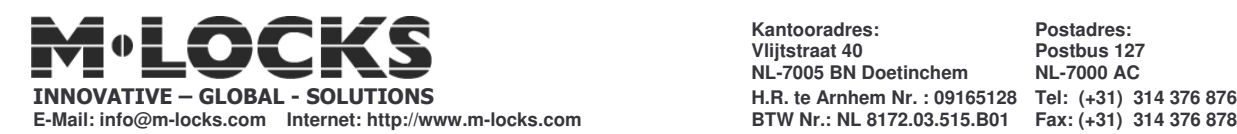

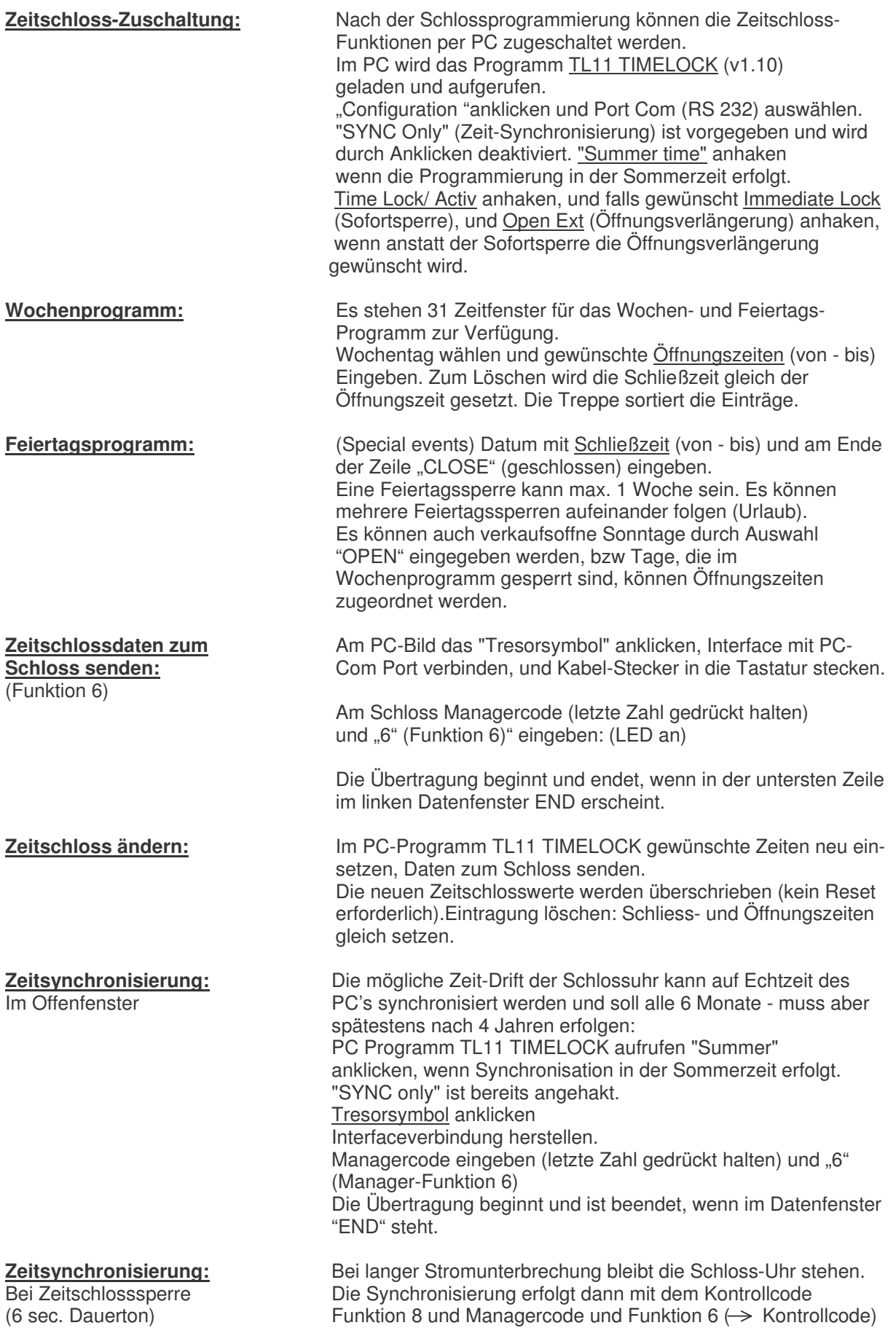

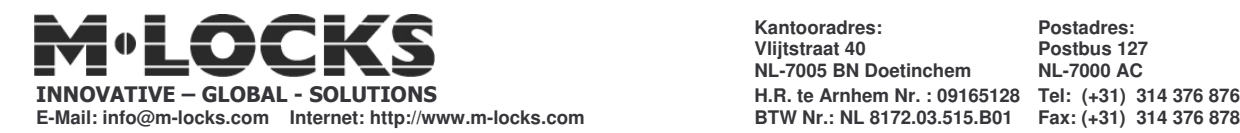

Öffnungs- und Schließzeiten eingeben, mit Enter weiter. Stufen-Symbol sortiert die Eingaben Zeile löschen: Schließzeit gleich Öffnungszeit setzen.

In einer Softwareversion steht "Funk 4" als Zugang zur Sofortsperre bzw. Öffnungsverlängerung.

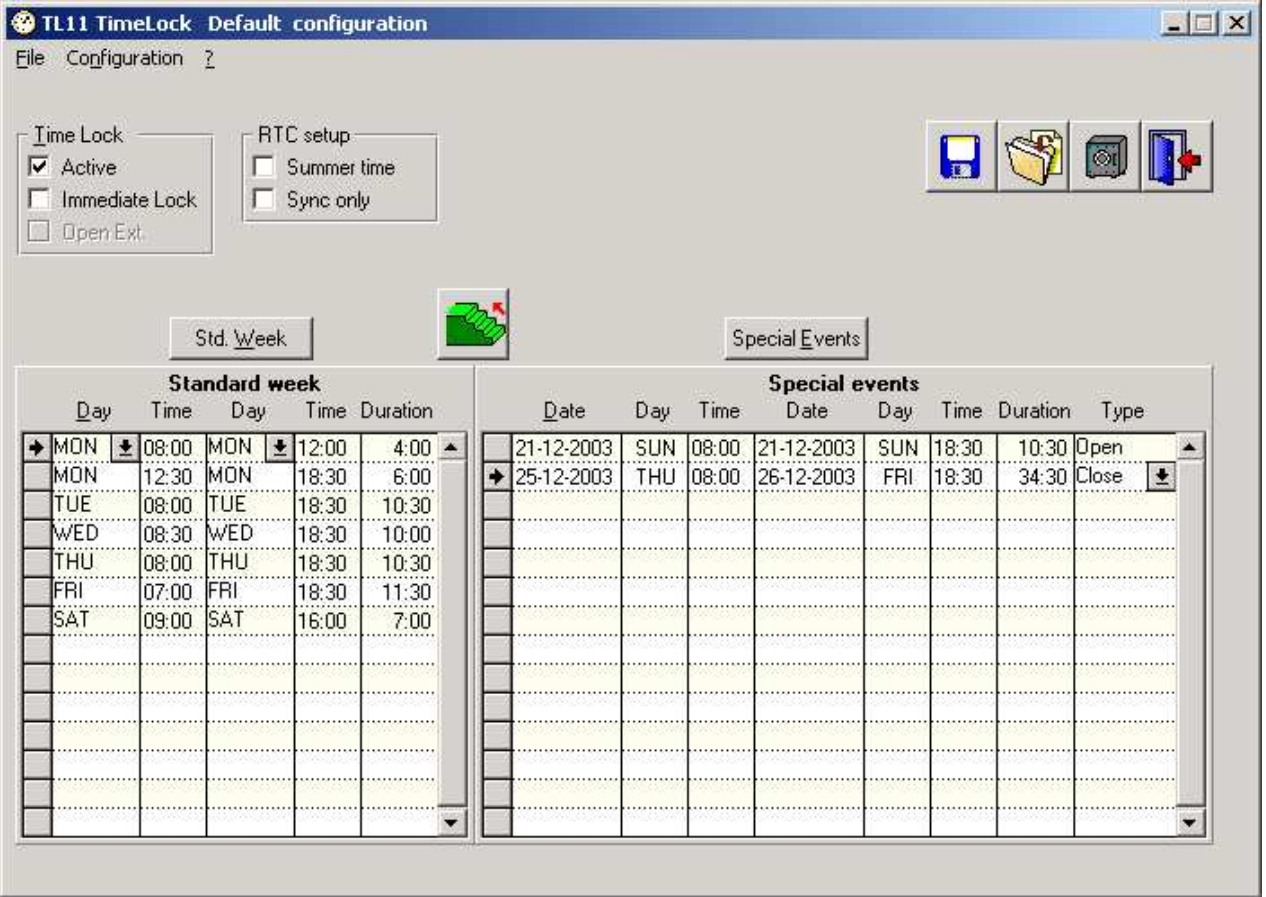

![](_page_7_Picture_0.jpeg)

Code umstellen = Kontrollcode "0" Protokoll auslesen = Kontrollcode "7"

**Kontrollcode-Funktion:**

**Kantooradres: Postadres: Vlijtstraat 40 Postbus 127**  $NL-7005$  **BN** Doetinchem **H.R. te Arnhem Nr. : 09165128 Tel: (+31) 314 376 876**

## **KONTROLLCODE LG 66E-TL11 MULTICODE-ZEITSCHLOSS**

## Sofortsperre aufheben = Kontrollcode "8" mit Manager-Funktion "4" So/Wi-Zeit umstellen = Kontrollcode "8" mit Manager-Funktion "5" Zeitschossprogramm = Kontrollcode "8" mit Manager-Funktion "6"<br>Manager Reset (setup) = Kontrollcode "8" mit Manager-Funktion "8" Kontrollcode "8" mit Manager-Funktion "8" Der Kontrollcode ist 8-stellig und kann nicht öffnen. Der im PC vorgegebener Kontroll- Code kann Funktionen erst ausführen, wenn er umgestellt wird. **Kontrolle Code: 8x "5" Zugang zu den Kontrollcode-** "0" gedrückt halten bis zum nochmaligen Doppel Signal, **Funktionen:** Kontrollcode eingeben und letzte Zahl gedrückt halten (LED an). Funktions-Nr. eingeben. **Umstellen des Kontrollcodes:** (Funktion 0) "0" gedrückt halten bis zum nochmaligen Doppelsignal, alten Kontrollcode eingeben und letzte Zahl gedrückt halten (LED an) "0" (Funktion "0" = Code umstellen) und neuen 8-stelligen Code eingeben und durch nochmalige Eingabe (LED aus) bestätigen. Bei der ersten Codeumstellung wird der Kontrollcode und der – Manager-Code programmierfähig. (enrolled) Z.B.: **0** 5555555**5** (PC-Code); "0" (Funktion 0); 87654321; 87654321. **Protokoll auslesen:** (Funktion 7) Im PC (Windows 95/98 oder jünger) muss das Programm LG VIEW geladen sein. Ein COM-Port (1200 bauts, non parity, 8 databits, 1 stopbit) muss festgelegt sein. Interface (PN42160) an PC-Port und Stecker in den Leseschlitz der Schlosstastatur stecken. Am PC das Programm LG VIEW aufrufen und unter "Configuration" Port festlegen und Sommer-/Winter-Daten festlegen (letzter Sonntag Mrz/Okt). Auf das Tresorsymbol klicken. (Als nächste Option steht STOP zur Unterbrechung der Übertragung zur Verfügung). An der Schloss-Tastatur den Kontrollcode eingeben und "7": Vorgang: "0" gedrückt halten bis zum nochmaligen Doppelsignal, Kontrollcode eingeben und letzte Zahl gedrückt halten, (bis LED an) und "7" eingeben. Die Datenübertragung beginnt -sichtbar an der Zählung unten links- am PC-Display. Die Liste erscheint nach Ende der Übertragung auf dem Display und muss mit AUDIT SEND und

der aktuellen Zeit (PC-Zeit) beginnen.

![](_page_8_Picture_0.jpeg)

![](_page_8_Picture_904.jpeg)

![](_page_9_Picture_0.jpeg)

![](_page_9_Picture_869.jpeg)